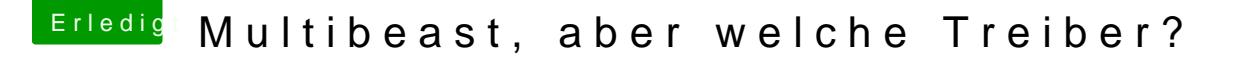

Beitrag von KNIX20 vom 4. November 2013, 13:31

Das ist glaub ich die interessanteshe h& biededie Unterste Option ausgewäh habe dann die Datei die ich oben, schon als Bild hatte, ausgewählt.